How can I verify that I am enrolled in the sick leave pool?

• For enrollment periods after 7/1/22, go to your profile page, choose the absence icon, then choose the absence requests tab in Workday. Search under the Type column for "Sick Pool Enrollment Donation". If your 16 hour donation is showing, you have been in continuous employment status, and you have not used hours from the pool and been terminated from membership, then you remain a member of the pool.

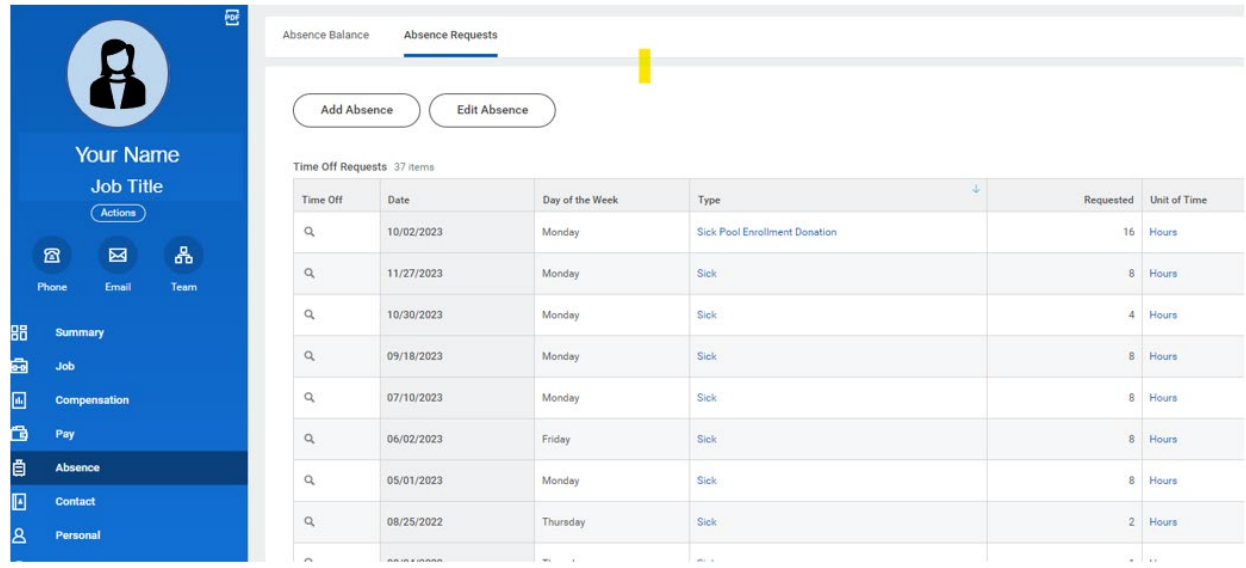

• For enrollment periods prior to 7/1/22 (pre-Workday), please contact [LOAandWorkComp@ucf.edu](mailto:LOAandWorkComp@ucf.edu) with the question whether you are currently a member of a UCF Sick Pool. We will review the membership list and respond promptly.